# **Oracle® Big Data Discovery**

Upgrade Guide

Version 1.2.2 • Revision B • October 2016

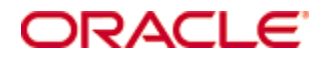

# <span id="page-1-0"></span>**Copyright and disclaimer**

Copyright © 2015, 2016, Oracle and/or its affiliates. All rights reserved.

Oracle and Java are registered trademarks of Oracle and/or its affiliates. Other names may be trademarks of their respective owners. UNIX is a registered trademark of The Open Group.

This software and related documentation are provided under a license agreement containing restrictions on use and disclosure and are protected by intellectual property laws. Except as expressly permitted in your license agreement or allowed by law, you may not use, copy, reproduce, translate, broadcast, modify, license, transmit, distribute, exhibit, perform, publish or display any part, in any form, or by any means. Reverse engineering, disassembly, or decompilation of this software, unless required by law for interoperability, is prohibited.

The information contained herein is subject to change without notice and is not warranted to be error-free. If you find any errors, please report them to us in writing.

If this is software or related documentation that is delivered to the U.S. Government or anyone licensing it on behalf of the U.S. Government, the following notice is applicable:

U.S. GOVERNMENT END USERS: Oracle programs, including any operating system, integrated software, any programs installed on the hardware, and/or documentation, delivered to U.S. Government end users are "commercial computer software" pursuant to the applicable Federal Acquisition Regulation and agencyspecific supplemental regulations. As such, use, duplication, disclosure, modification, and adaptation of the programs, including any operating system, integrated software, any programs installed on the hardware, and/or documentation, shall be subject to license terms and license restrictions applicable to the programs. No other rights are granted to the U.S. Government.

This software or hardware is developed for general use in a variety of information management applications. It is not developed or intended for use in any inherently dangerous applications, including applications that may create a risk of personal injury. If you use this software or hardware in dangerous applications, then you shall be responsible to take all appropriate fail-safe, backup, redundancy, and other measures to ensure its safe use. Oracle Corporation and its affiliates disclaim any liability for any damages caused by use of this software or hardware in dangerous applications.

This software or hardware and documentation may provide access to or information on content, products and services from third parties. Oracle Corporation and its affiliates are not responsible for and expressly disclaim all warranties of any kind with respect to third-party content, products, and services. Oracle Corporation and its affiliates will not be responsible for any loss, costs, or damages incurred due to your access to or use of third-party content, products, or services.

# **Table of Contents**

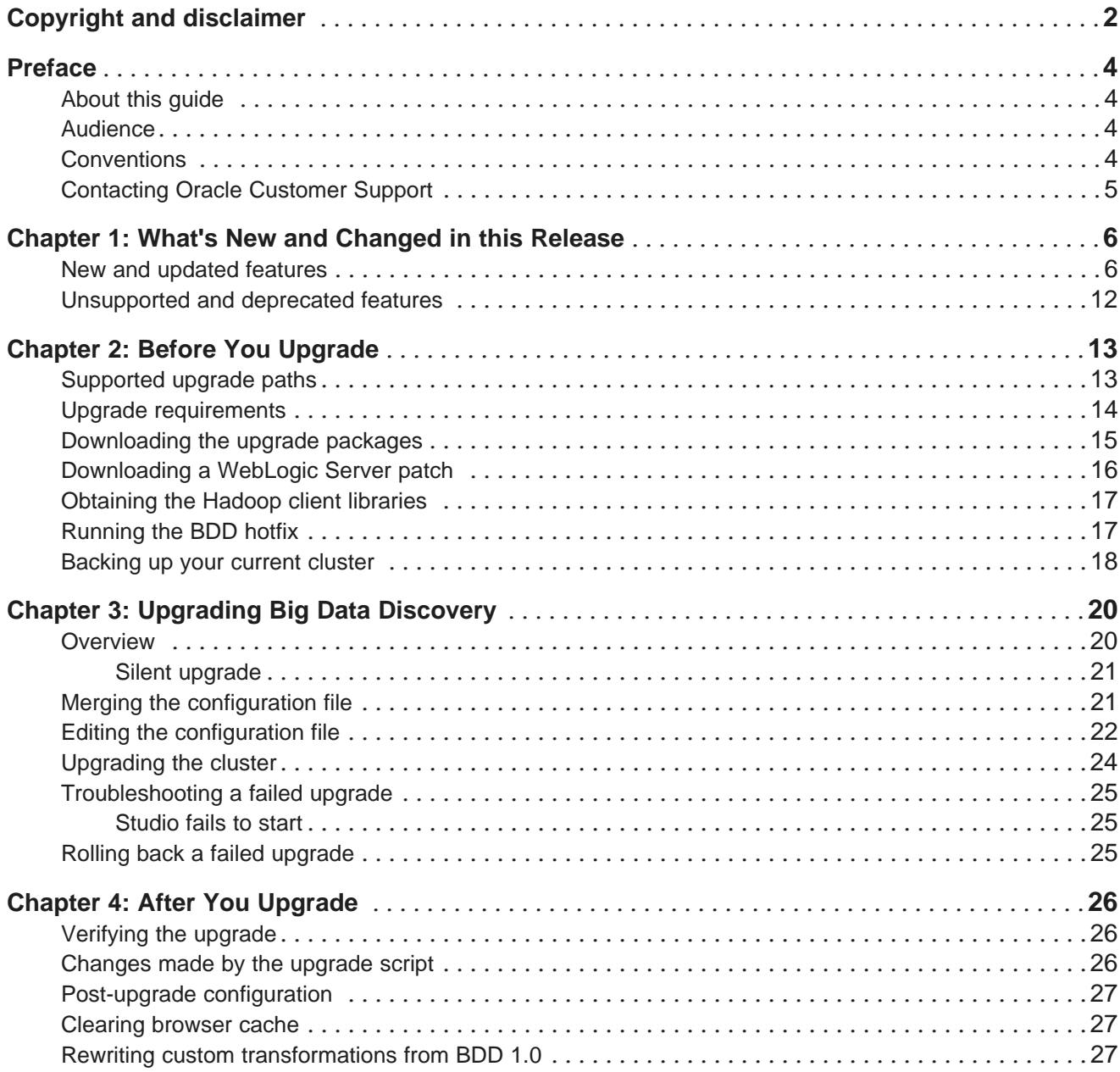

# <span id="page-3-0"></span>**Preface**

Oracle Big Data Discovery is a set of end-to-end visual analytic capabilities that leverage the power of Apache Spark to turn raw data into business insight in minutes, without the need to learn specialist big data tools or rely only on highly skilled resources. The visual user interface empowers business analysts to find, explore, transform, blend and analyze big data, and then easily share results.

# <span id="page-3-1"></span>**About this guide**

This guide helps you upgrade your Oracle Big Data Discovery cluster and describes the major changes included in the new release.

# <span id="page-3-2"></span>**Audience**

This guide is intended for system administrators and developers who are upgrading Oracle Big Data Discovery.

# <span id="page-3-3"></span>**Conventions**

The following conventions are used in this document.

#### **Typographic conventions**

The following table describes the typographic conventions used in this document.

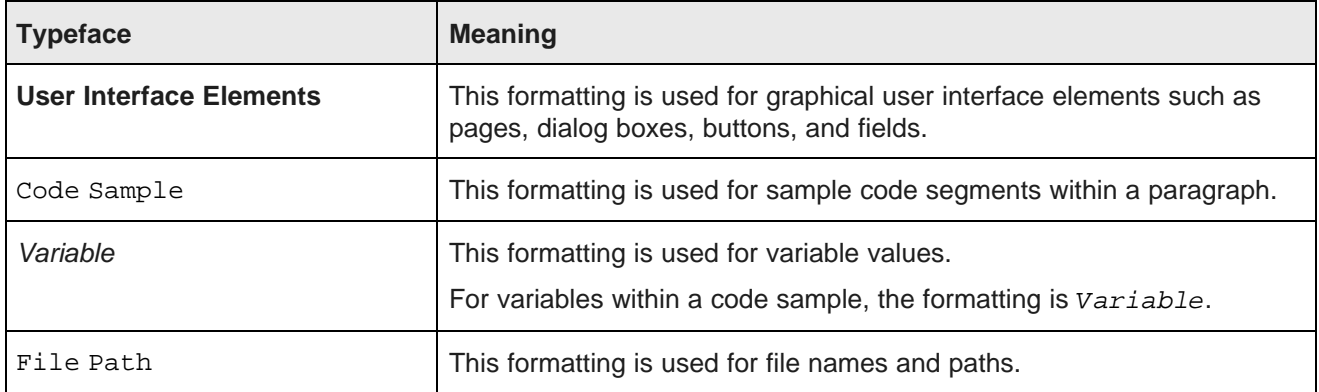

#### **Symbol conventions**

The following table describes symbol conventions used in this document.

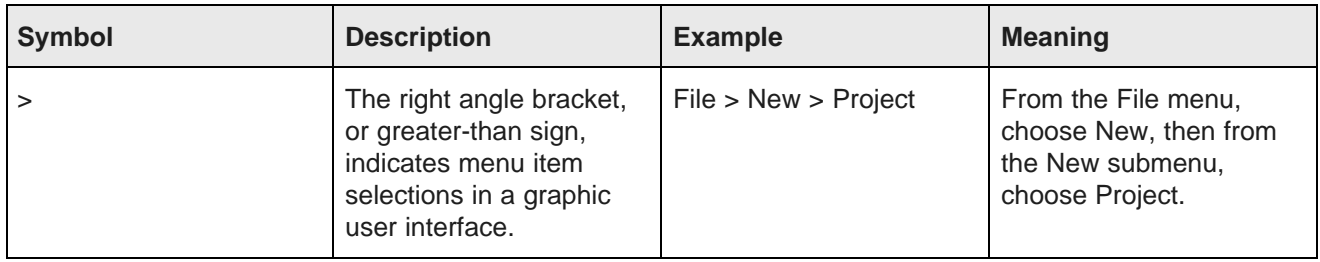

#### **Path variable conventions**

This table describes the path variable conventions used in this document.

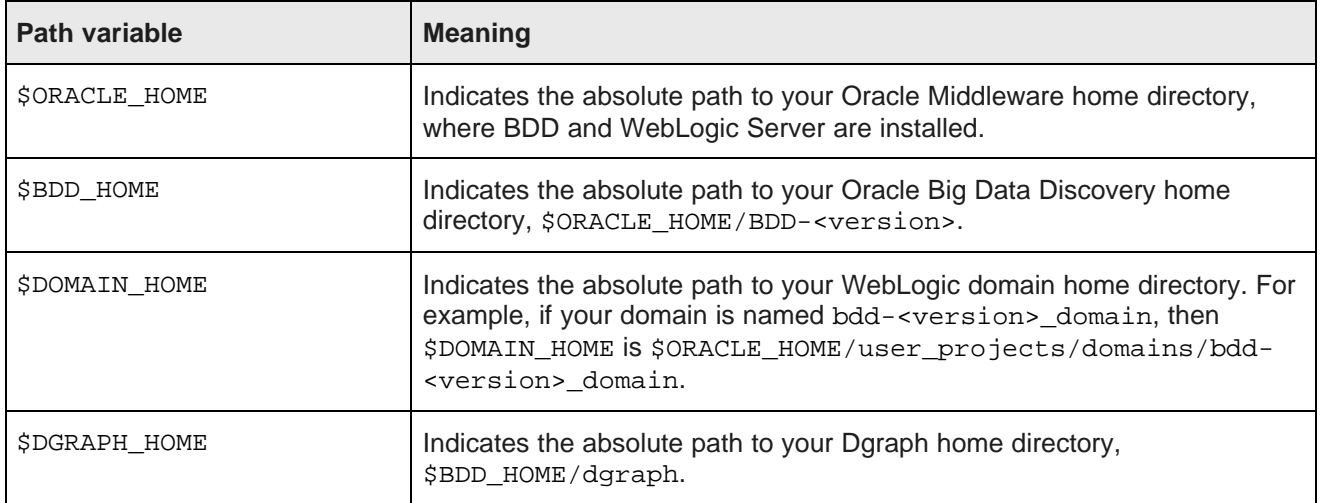

# <span id="page-4-0"></span>**Contacting Oracle Customer Support**

Oracle customers that have purchased support have access to electronic support through My Oracle Support. This includes important information regarding Oracle software, implementation questions, product and solution help, as well as overall news and updates from Oracle.

You can contact Oracle Customer Support through Oracle's Support portal, My Oracle Support at <https://support.oracle.com>.

<span id="page-5-0"></span>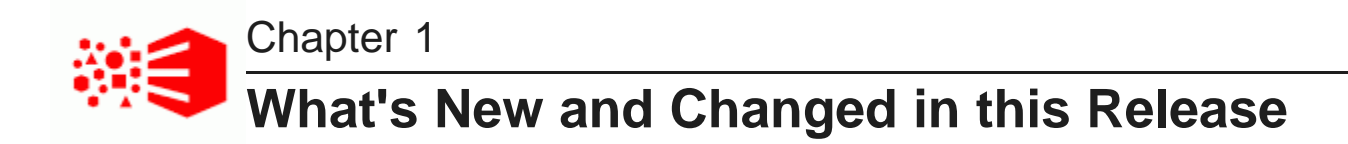

This section describes the changes made for this release of BDD, including new, deprecated, and unsupported features.

New and [updated](#page-5-1) features

[Unsupported](#page-11-0) and deprecated features

### <span id="page-5-1"></span>**New and updated features**

The following features have been added, improved, or updated for the Oracle Big Data Discovery 1.2.2 release.

#### **Platform support**

This release includes the following platform updates:

- **Updated Hadoop/Spark Support**. Support for BDA 4.5, CDH 5.6 and 5.7.1, and HDP 2.4.x (min. 2.4.2)
- **Support for secure Hadoop environments**:
	- HDFS data at rest encryption
	- TLS/SSL for HDFS, YARN, and Hive

#### **Transform-related features**

This release includes the following transform-related features and improvements:

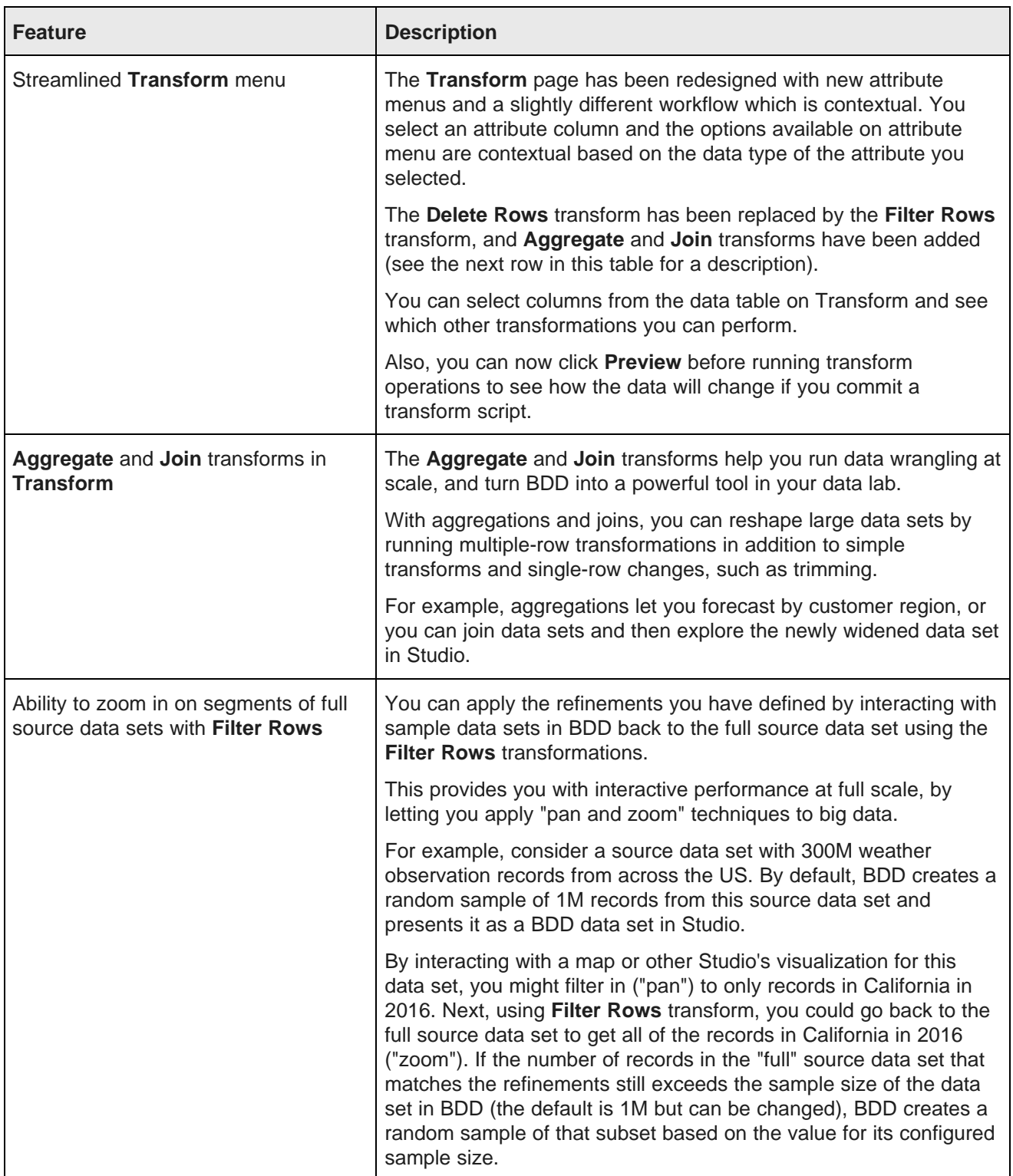

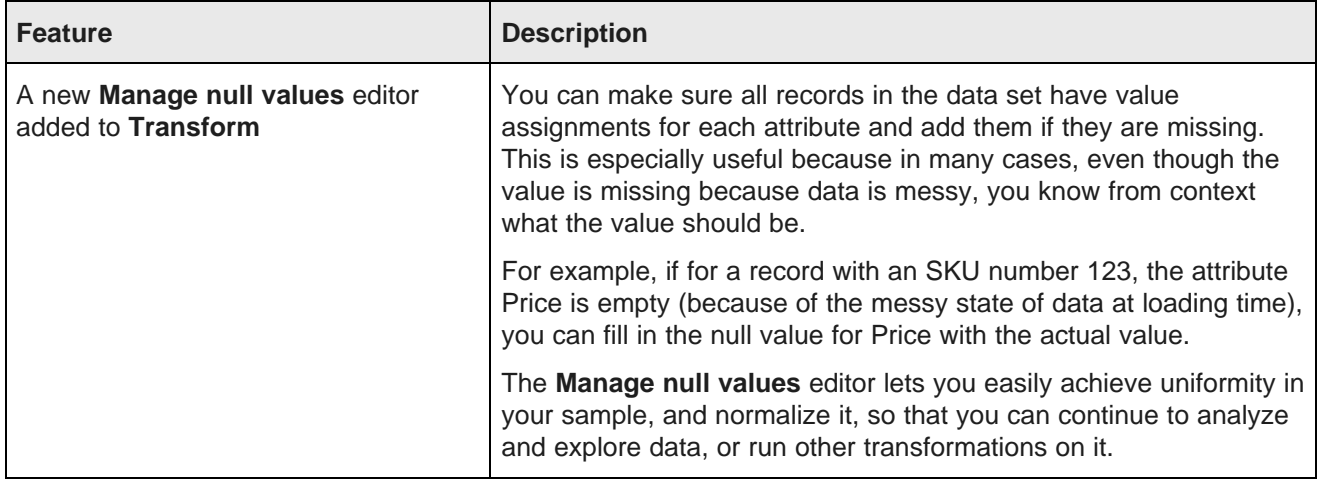

#### **Improvements in data and scale management**

This release includes the following changes related to data and scale management:

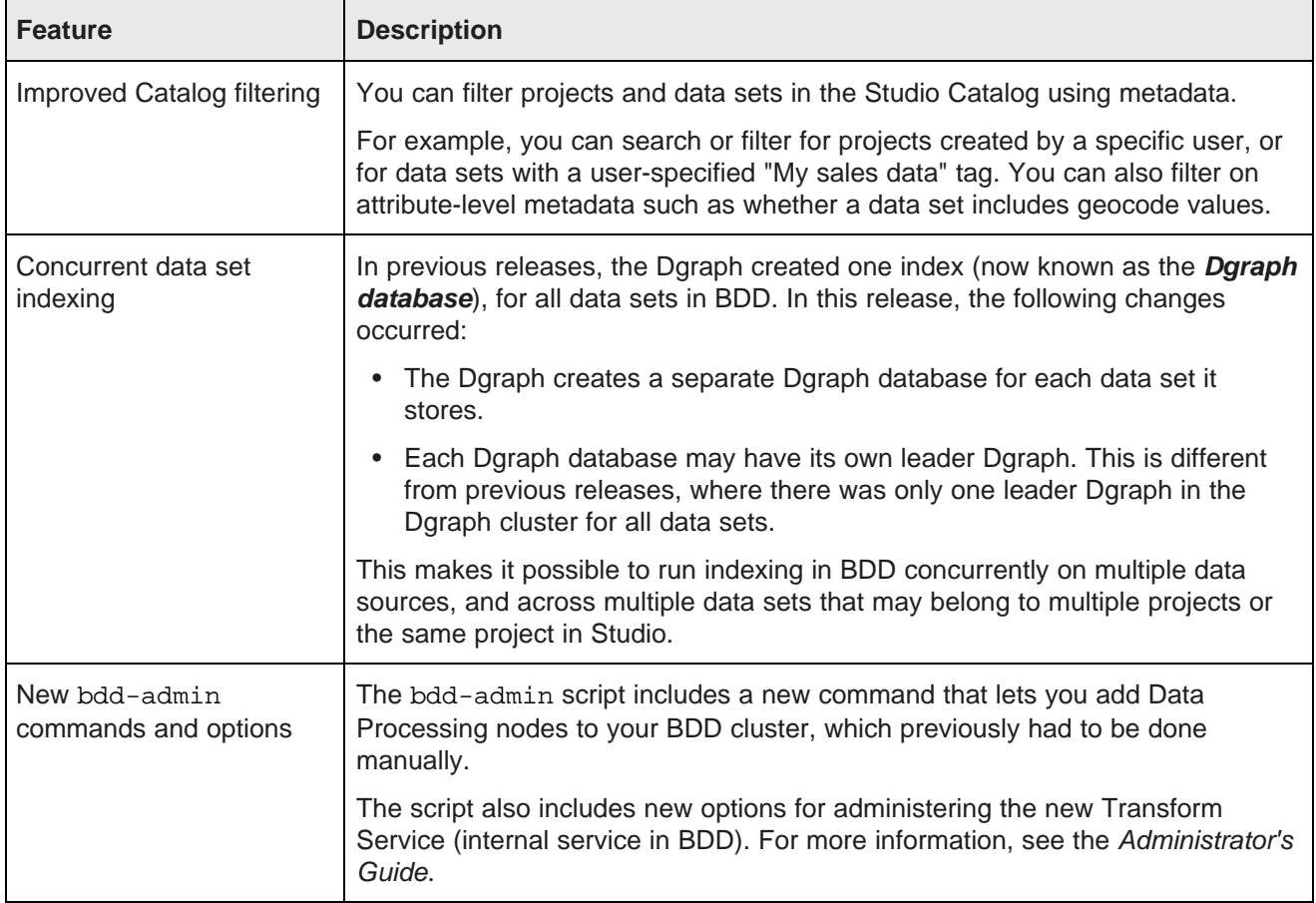

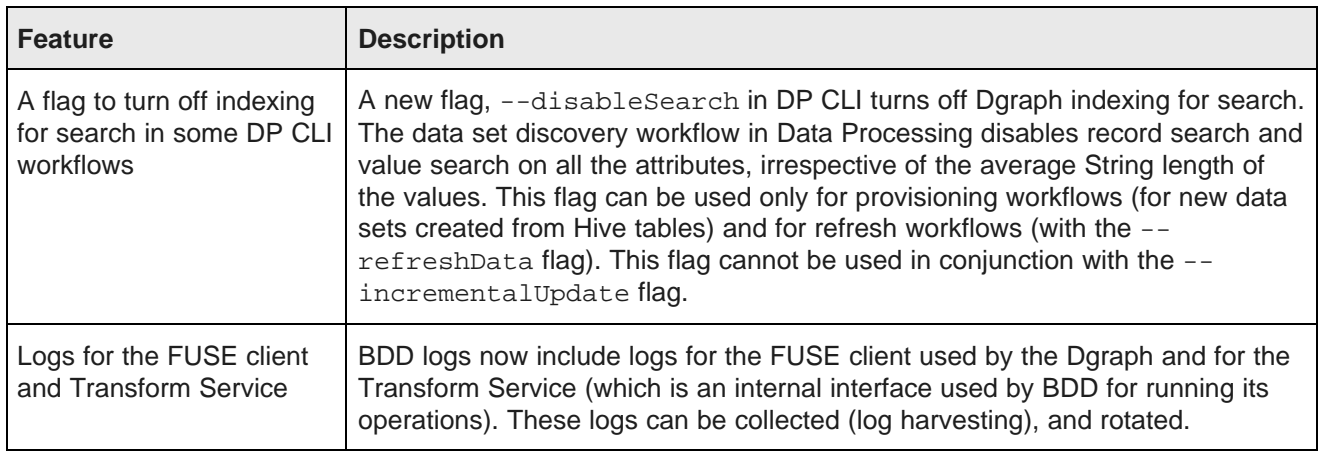

#### **Data science capabilities**

This release includes the following changes that make data science tasks easy for all users in BDD:

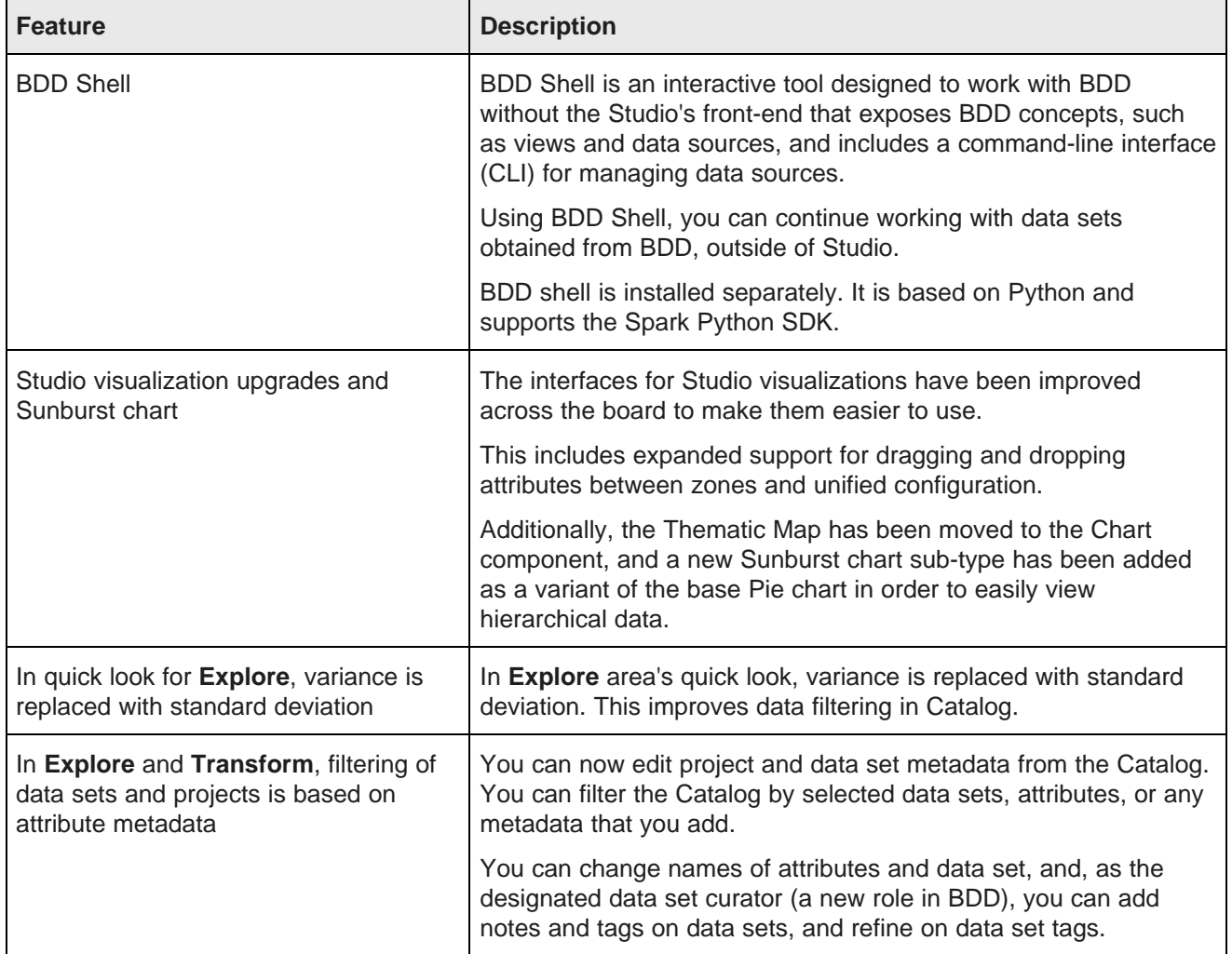

#### **BDD as a complete toolkit in your data lab**

This release includes the following changes to turn BDD into a complete toolkit in your data lab:

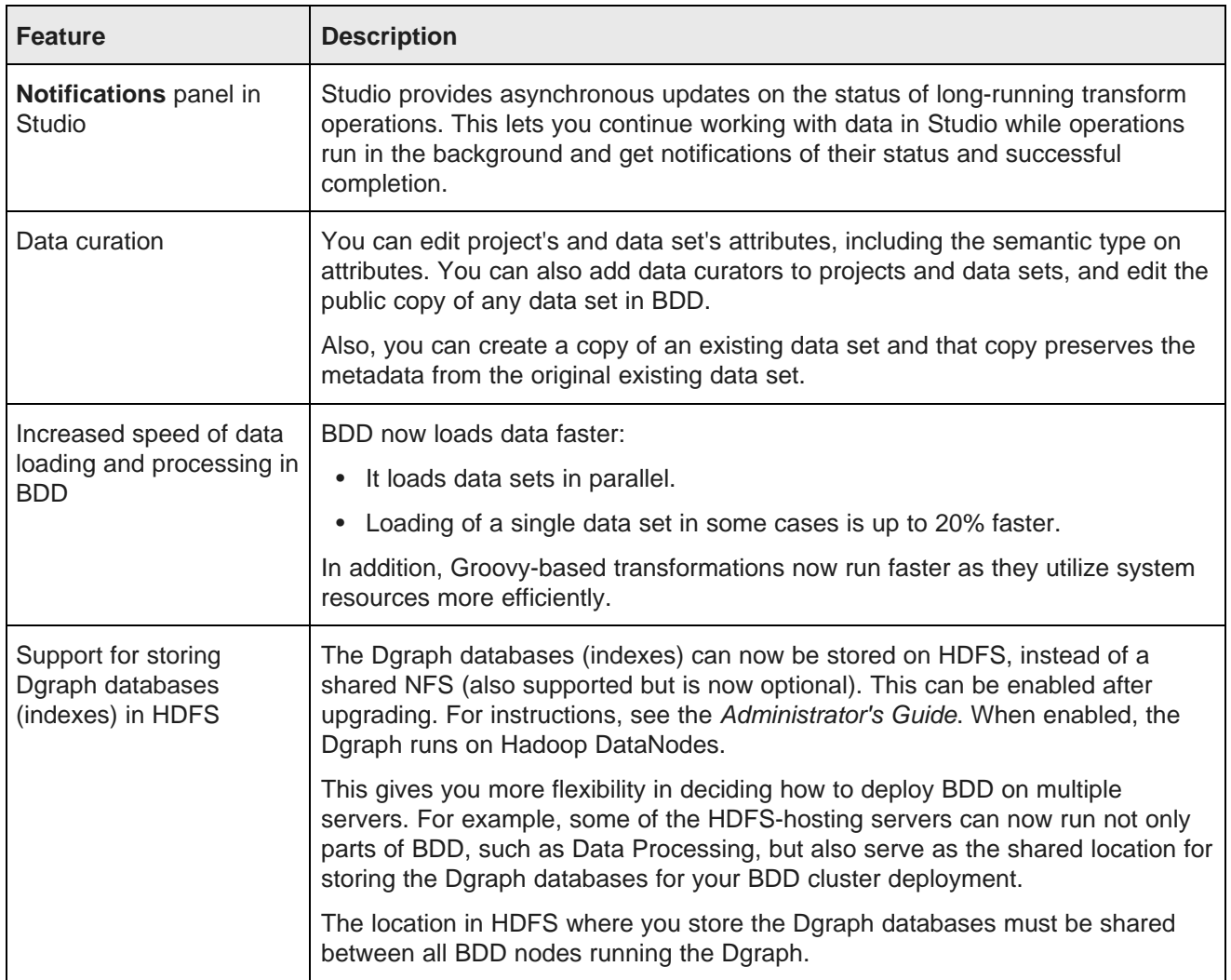

### **Terminology changes**

This release includes the following terminology changes:

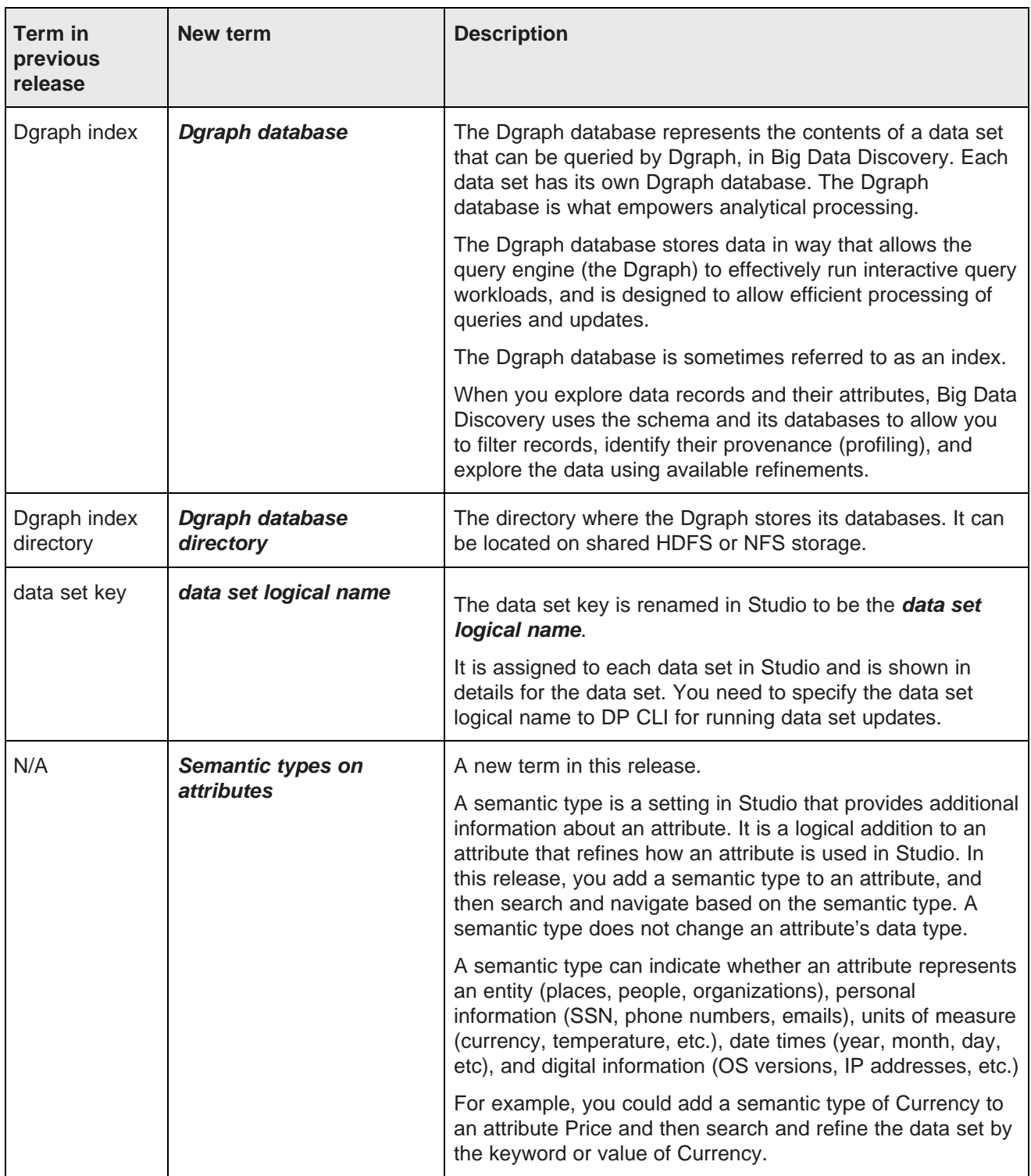

#### **Documentation changes**

This release includes the following documentation changes:

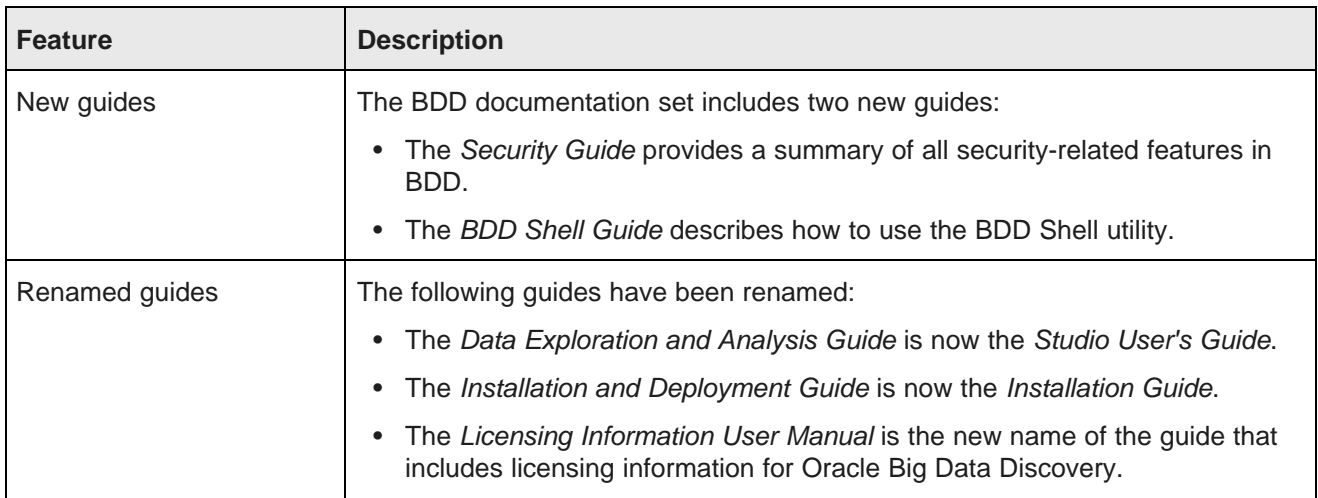

# <span id="page-11-0"></span>**Unsupported and deprecated features**

The following features are not supported in this release, or have been deprecated.

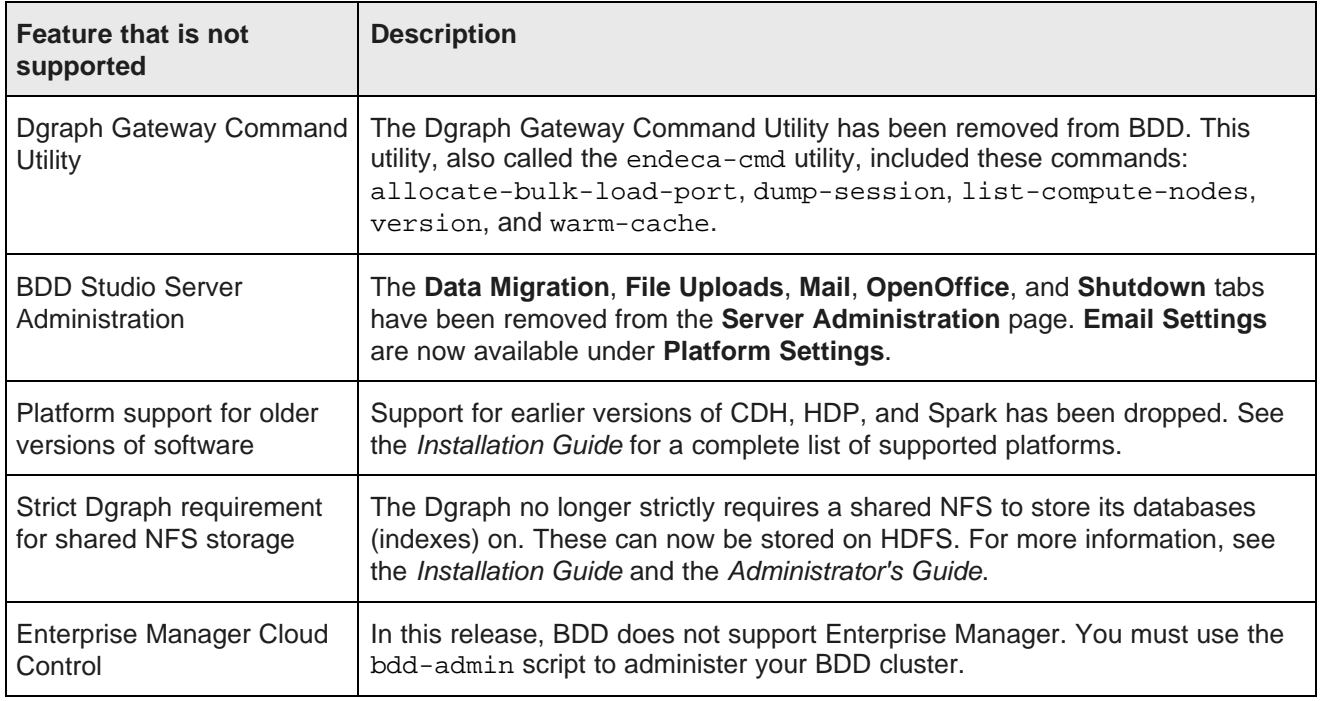

<span id="page-12-0"></span>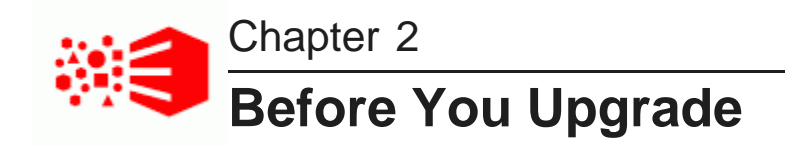

Before upgrading BDD, you must download the required software packages and prepare your cluster.

[Supported](#page-12-1) upgrade paths Upgrade [requirements](#page-13-0) [Downloading](#page-14-0) the upgrade packages [Downloading](#page-15-0) a WebLogic Server patch [Obtaining](#page-16-0) the Hadoop client libraries [Running](#page-16-1) the BDD hotfix [Backing](#page-17-0) up your current cluster

# <span id="page-12-1"></span>**Supported upgrade paths**

The following upgrade paths are supported.

- 1.0 to 1.2.2
- 1.1.x to 1.2.2
- 1.2.x to 1.2.2

# <span id="page-13-0"></span>**Upgrade requirements**

Before upgrading, make sure your system meets the following requirements.

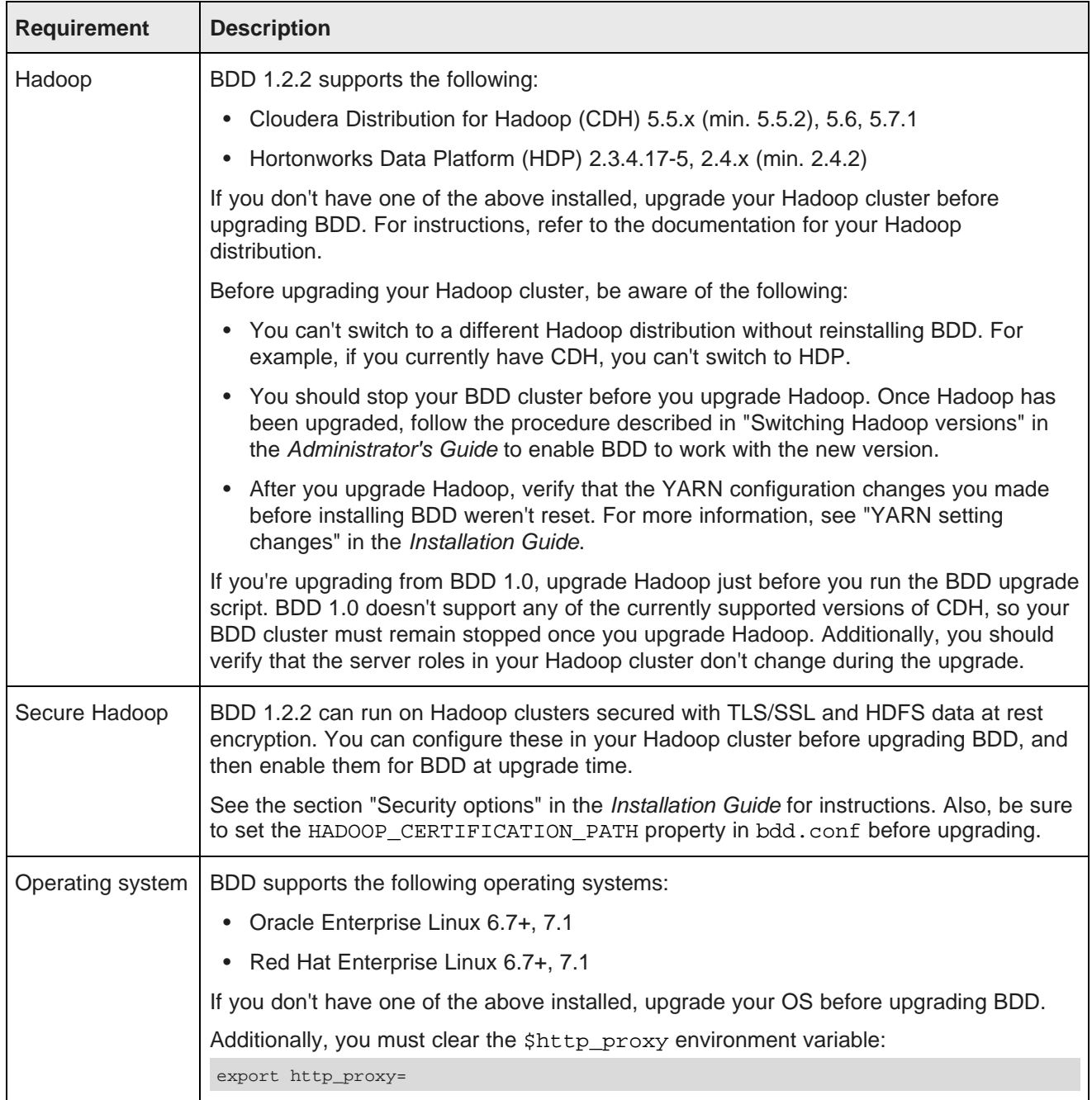

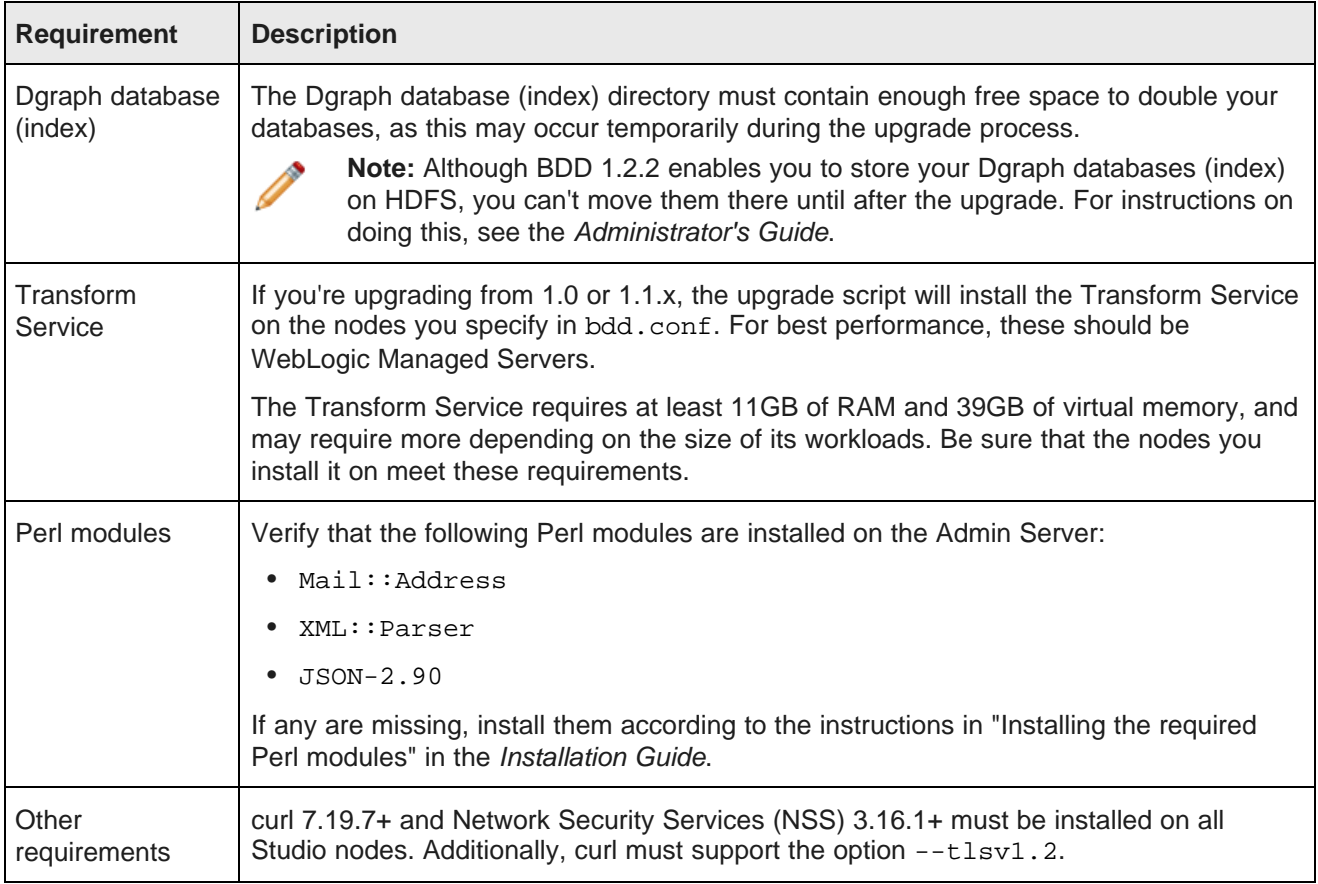

# <span id="page-14-0"></span>**Downloading the upgrade packages**

Once you have satisfied all prerequisites, you can download the upgrade packages.

These are available on the Oracle Software Delivery Cloud. After downloading them, you must put them in a single directory on the Admin Server, called the *upgrade source directory*. You will perform the entire upgrade process from this location.

To download the upgrade packages:

- 1. On the Admin Server, create a new directory or select an existing one to be the upgrade source directory.
- 2. Within the upgrade source directory, create a subdirectory named packages.
- 3. Go to the Oracle [Software](https://edelivery.oracle.com/) Delivery Cloud and sign in.
- 4. Accept the Export Restrictions.
- 5. Check **Programs** if it isn't already selected.
- 6. In the **Product** text box, enter Oracle Big Data Discovery.
- 7. Click **Select Platform** and check **Linux x86-64**.

**Oracle Big Data Discovery** displays in the **Selected Products** table.

- 8. Click **Continue**.
- 9. Verify that **Available Release** and **Oracle Big Data Discovery 1.2.x.x.x for Linux x86-64** are both checked, then click **Continue**.
- 10. Accept the Oracle Standard Terms and Restrictions and click **Continue**.
- 11. In the **File Download** popup, click **Download All**.

The following packages are downloaded to your machine:

- **First of two parts of the Oracle Big Data Discovery binary**
- **Second of two parts of the Oracle Big Data Discovery binary**
- **Installer for Oracle Big Data Discovery**
- **SDK for Oracle Big Data Discovery**
- **Documentation for Oracle Big Data Discovery**

Also, make a note of each package's part number, as you will need this information to identify it.

- 12. On the Admin Server, move the packages you downloaded to /<upgrade\_source\_dir>/packages.
- 13. Rename the first BDD binary package  $bdd1$ . zip and the second  $bdd2$ . zip.

This is required for the upgrade script to recognize them.

14. Move up a directory to the upgrade source directory and unzip the installer package:

unzip packages/<installer\_package>.zip

This creates a new directory within the upgrade source directory called /installer, which contains the scripts and files required to perform the upgrade.

Next, you can optionally download a WebLogic Server patch for the upgrade script to apply. If you don't want to patch WebLogic Server, move on to [Obtaining](#page-16-0) the Hadoop client libraries on page 17.

### <span id="page-15-0"></span>**Downloading a WebLogic Server patch**

You can optionally download a WebLogic Server patch for the upgrade script to apply when it runs.

You can only apply one patch when upgrading. If the patch fails, the upgrade script will remove it and continue running. For more information on patching WebLogic Server, see Oracle Fusion [Middleware](http://docs.oracle.com/middleware/1213/core/OPATC/toc.htm) Patching with [OPatch](http://docs.oracle.com/middleware/1213/core/OPATC/toc.htm).

To download a WebLogic Server patch:

1. Within the upgrade source directory, create a new directory called WLSPatches.

Don't change the name of this directory or the upgrade script won't recognize it.

- 2. Go to My Oracle [Support](https://support.oracle.com/epmos/faces/MosIndex.jspx?_afrLoop=391660774987592&_afrWindowMode=0&_adf.ctrl-state=1anaqrofri_77) and log in.
- 3. On the **Patches & Updates** tab, find and download the patch you want to apply.
- 4. Move all ZIP files associated with the patch to <upgrade\_source\_dir>/WLSPatches.

Don't extract the files. The upgrade script will do this when it runs.

Next, you must obtain the Hadoop client libraries.

### <span id="page-16-0"></span>**Obtaining the Hadoop client libraries**

Next, obtain the Hadoop client libraries and put them on the Admin Server.

BDD requires a number of client libraries to interact with Hadoop. In a normal Hadoop cluster, these libraries are spread out, making it difficult for BDD to find them all. To solve this issue, the upgrade script adds the required libraries to a single JAR, called the Hadoop fat JAR, and distributes it to all BDD nodes.

The specific libraries you need depend on your Hadoop distribution. The location you put them in is arbitrary, as you will define it in bdd.conf.

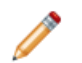

**Note:** If you're upgrading from BDD 1.0, be sure to obtain the libraries for one of the currently supported CDH versions, even though you haven't upgraded to it yet.

- **CDH:** Download the following files from <http://archive-primary.cloudera.com/cdh5/cdh/5/> to the Admin Server and extract them:
	- spark-<spark version>.cdh.<cdh version>.tar.gz
	- hive-<hive\_version>.cdh.<cdh\_version>.tar.gz
	- hadoop-<hadoop version>.cdh.<cdh version>.tar.qz
	- avro-<avro version>.cdh.<cdh version>.tar.gz

Be sure to download the files that correspond to the component versions you currently have installed (unless you're upgrading from BDD 1.0).

- **HDP:** Copy the following libraries from your Hadoop nodes to the Admin Server. Note that these directories might not all be on the same node.
	- /usr/hdp/<version>/hive/lib/
	- /usr/hdp/<version>/spark/lib/
	- /usr/hdp/<version>/hadoop/
	- /usr/hdp/<version>/hadoop/lib/
	- /usr/hdp/<version>/hadoop-hdfs/
	- /usr/hdp/<version>/hadoop-hdfs/lib/
	- /usr/hdp/<version>/hadoop-yarn/
	- /usr/hdp/<version>/hadoop-yarn/lib/
	- /usr/hdp/<version>/hadoop-mapreduce/
	- /usr/hdp/<version>/hadoop-mapreduce/lib/

If you're upgrading from 1.0 or 1.1.x, you should now apply the upgrade hotfix. If you have 1.2.x, move on to [Backing](#page-17-0) up your current cluster on page 18.

### <span id="page-16-1"></span>**Running the BDD hotfix**

If you're upgrading from 1.0, 1.1.0 or 1.1.1, you must apply one of the hotfixes to install the backup and restore scripts required during the upgrade.

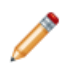

**Note:** This isn't required if you're upgrading from 1.1.3 or higher.

There are separate hotfixes for versions 1.0, 1.1.0, and 1.1.1. Run the script that corresponds to the version of BDD you currently have installed.

To run the BDD hotfix:

- 1. On the Admin Server, go to <upgrade\_source\_dir>/installer/hotfix/<version>/hotfix\_EADMIN-1503. Where <version> is the version of BDD you currently have installed.
- 2. Run the hotfix script:

./hotfix\_EADMIN-1503.sh <path/to/bdd.conf>

Where <path/to/bdd.conf> is the absolute path to your current bdd.conf file.

The hotfix adds two new scripts to \$BDD\_HOME/BDD\_manager/bin: bdd-backup.sh and bddrestore.sh.

### <span id="page-17-0"></span>**Backing up your current cluster**

Next, back up your current cluster.

If you're upgrading from 1.0, 1.1.0, or 1.1.1, run the backup script added by the hotfix. If you're upgrading from 1.1.3 or higher, use bdd-admin's backup command. All scripts back up the following data to a single TAR file:

- Configuration files
- Studio database
- Schema and data for Hive tables created in Studio
- Dgraph databases (index)
- Sample files in HDFS

You can use this file to restore your current cluster if the upgrade fails.

Before you run the backup script, verify the following:

- The BDD\_STUDIO\_JDBC\_USERNAME and BDD\_STUDIO\_JDBC\_PASSWORD environment variables are set. If they aren't, the script will prompt you for the username and password of the Studio database at runtime.
- The database client is installed on the Admin Server. For MySQL databases, this should be MySQL client. For Oracle databases, this should be Oracle Database Client, which must be installed with a type of Administrator. Note that the Instant Client isn't supported.
- If you have an Oracle database, the ORACLE HOME environment variable is set to the parent directory of the /bin directory the sqlplus executable is located in. For example, if the sqlplus executable is located in /u01/app/oracle/product/11/2/0/dbhome/bin, set ORACLE\_HOME to /u01/app/oracle/product/11/2/0/dbhome.

To back up your current cluster:

- 1. On the Admin Server, open a command prompt and go to \$BDD\_HOME/BDD\_manager/bin.
- 2. Stop your cluster :

./bdd-admin.sh stop [-t <minutes>]

- 3. Run the backup script.
	- BDD 1.0:

./bdd-backup.sh -v <br/> <br/>backup\_tar\_file>

- BDD 1.1.0 and 1.1.1: ./bdd-backup.sh -o -v <br/> <br/>backup\_tar\_file>
- BDD 1.2.x:

./bdd-admin.sh backup -o -v <br/> <br/>backup\_tar\_file>

Where <backup\_tar\_file> is the absolute path to the TAR file your cluster will be backed up to. This file must not exist and its parent directory must be writable.

4. Enter the username and password for the Studio database, if prompted.

The script backs up your current cluster to the specified TAR file.

<span id="page-19-0"></span>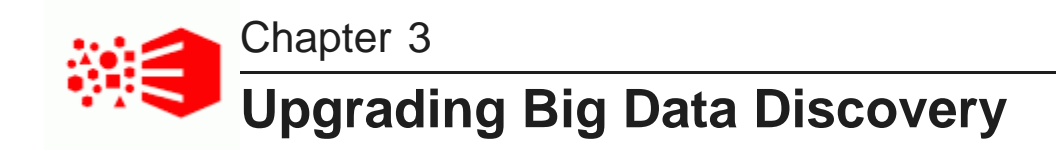

Once you've obtained the required BDD and Hadoop packages and prepared your cluster, you can begin upgrading BDD.

**[Overview](#page-19-1)** 

Merging the [configuration](#page-20-1) file Editing the [configuration](#page-21-0) file [Upgrading](#page-23-0) the cluster [Troubleshooting](#page-24-0) a failed upgrade Rolling back a failed [upgrade](#page-24-2)

#### <span id="page-19-1"></span>**Overview**

You upgrade your cluster by running two separate scripts.

The first script merges the current version of bdd.conf with the version from the new release. This ensures that your cluster will retain most of its current configuration. However, you still need to manually edit the file to set new properties added in this release and any that couldn't be merged.

The second script upgrades your cluster and installs the new components and features. When it finishes running, your cluster will be completely upgraded and ready to use.

#### **\$BDD\_HOME**

The upgrade script installs the new version of BDD in /BDD\_<version>, which is the new \$BDD\_HOME. The script doesn't remove /BDD\_<old\_version>, however. You can delete this if you want.

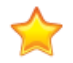

**Important:** If you decide to uninstall BDD, the uninstallation script will delete the contents of all instances of /BDD\_<version>, not just the latest one. If there's anything in an older /BDD\_<version> that you want to keep, back it up to a different location before uninstalling. See the Installation Guide for more information.

Silent [upgrade](#page-20-0)

#### <span id="page-20-0"></span>**Silent upgrade**

You can optionally run the upgrade script in silent mode. This means that instead of prompting you for information it requires at runtime, the script obtains it from environment variables you set beforehand.

Normally, when you run the script, it prompts you to enter:

- The username and password for your Hadoop cluster manager (Cloudera Manager or Ambari).
- The username and password for the WebLogic Server admin.
- The username and password for the Studio database.

You can avoid these steps by setting the following environment variables before running the script.

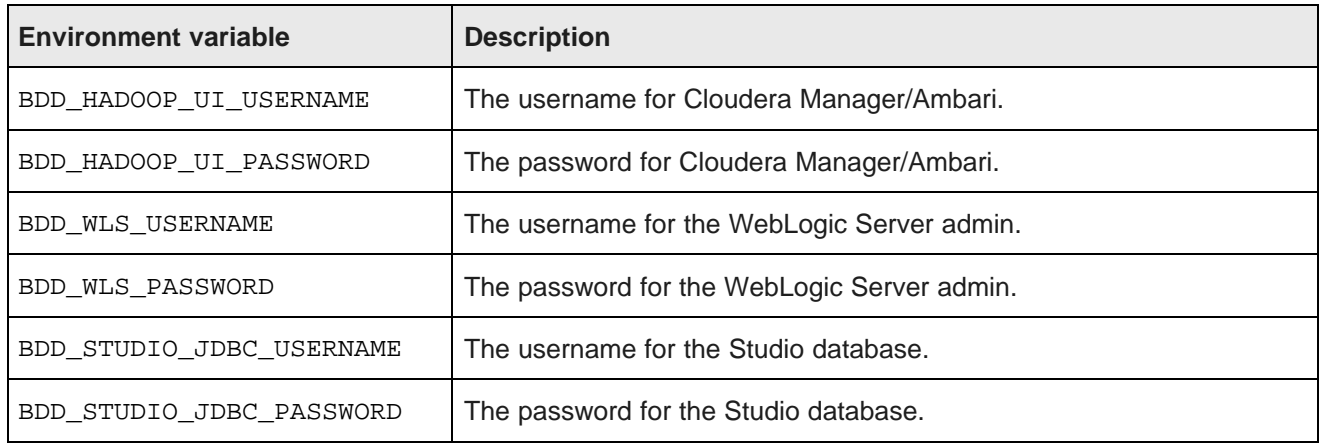

### <span id="page-20-1"></span>**Merging the configuration file**

The first step in the upgrade process is to merge your current bdd.conf with the version from the new release.

You do this by running merge-bddconf.sh which, populates the new version of bdd.conf with values from the current version. Although the merged file will contain most of your current settings, you'll need to manually edit any properties the script couldn't merge, as well as those that were added in the new release.

To merge the configuration files:

- 1. On the Admin Server, open a command prompt and go to the upgrade source directory.
- 2. Run the merge script:

./merge-bddconf.sh <current\_bdd.conf> <new\_bdd.conf>

Where <current bdd.conf> is the absolute path to your current bdd.conf, and  $\epsilon$  -new bdd.conf > is the relative path to the new one. On most systems, this should be:

./merge-bddconf.sh \$BDD\_HOME/BDD\_manager/conf/bdd.conf bdd.conf

Next, update the new and unmerged properties in bdd.conf.

# <span id="page-21-0"></span>**Editing the configuration file**

After you merge bdd.conf, you need to manually edit the new properties and any that weren't merged properly.

The upgrade script validates bdd.conf at runtime and fails if the file contains any invalid values. To avoid this, keep the following in mind when editing the file:

- The accepted values for some properties are case-sensitive and must be entered exactly as they appear in the table below.
- All hostnames must be fully qualified domain names (FQDNs).
- Any symlinks included in paths must be identical on all nodes. If any are different or don't exist, the upgrade may fail.
- Each port setting requires a unique value. You can't use the same port number more than once.
- Some of the directories defined in bdd.conf have location requirements. These are specified in the table below.

The properties you need to edit are described below. You should also review the rest of the file to verify that all other settings are still accurate. Additional information on the properties in bdd.conf is available in the Installation Guide.

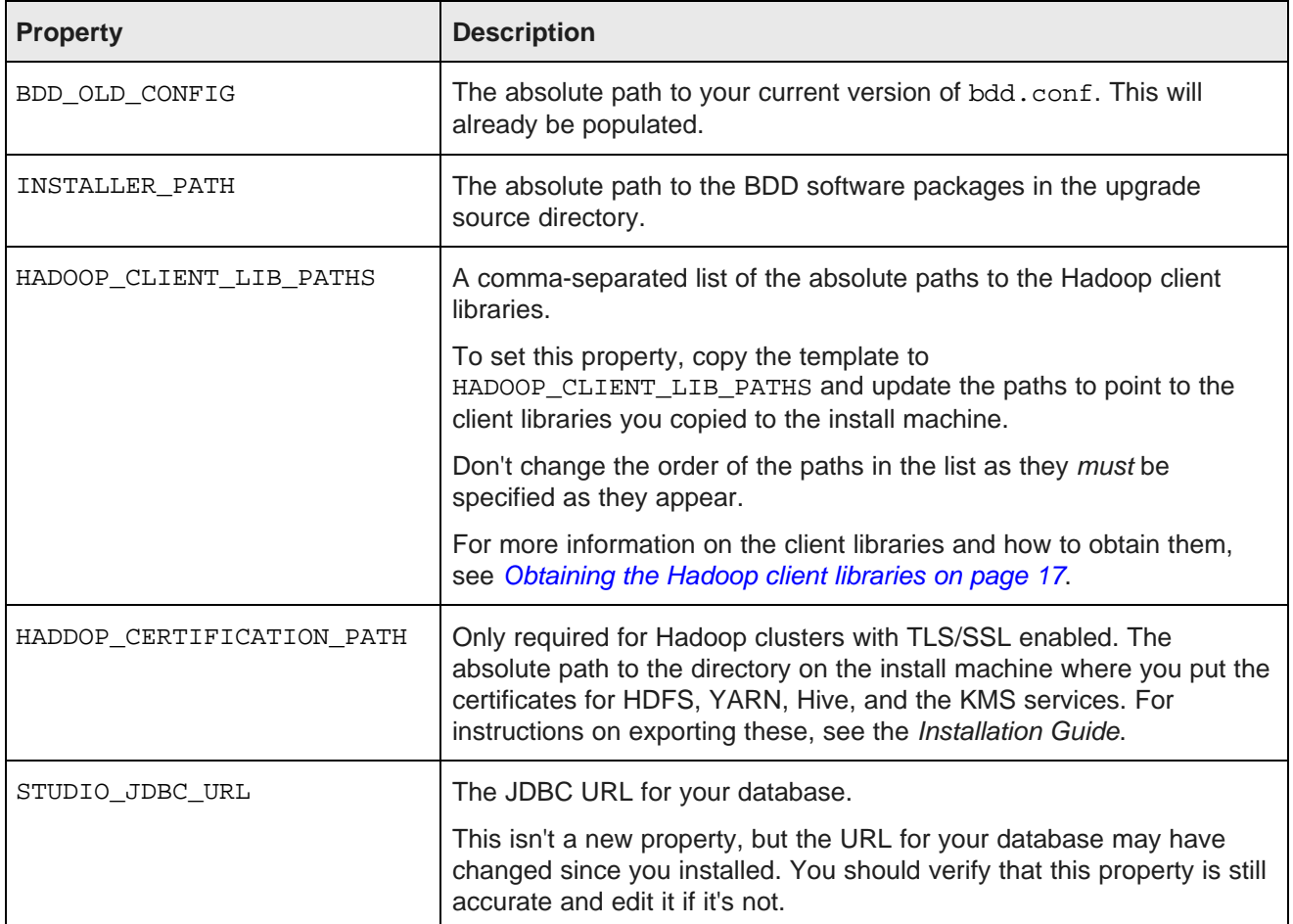

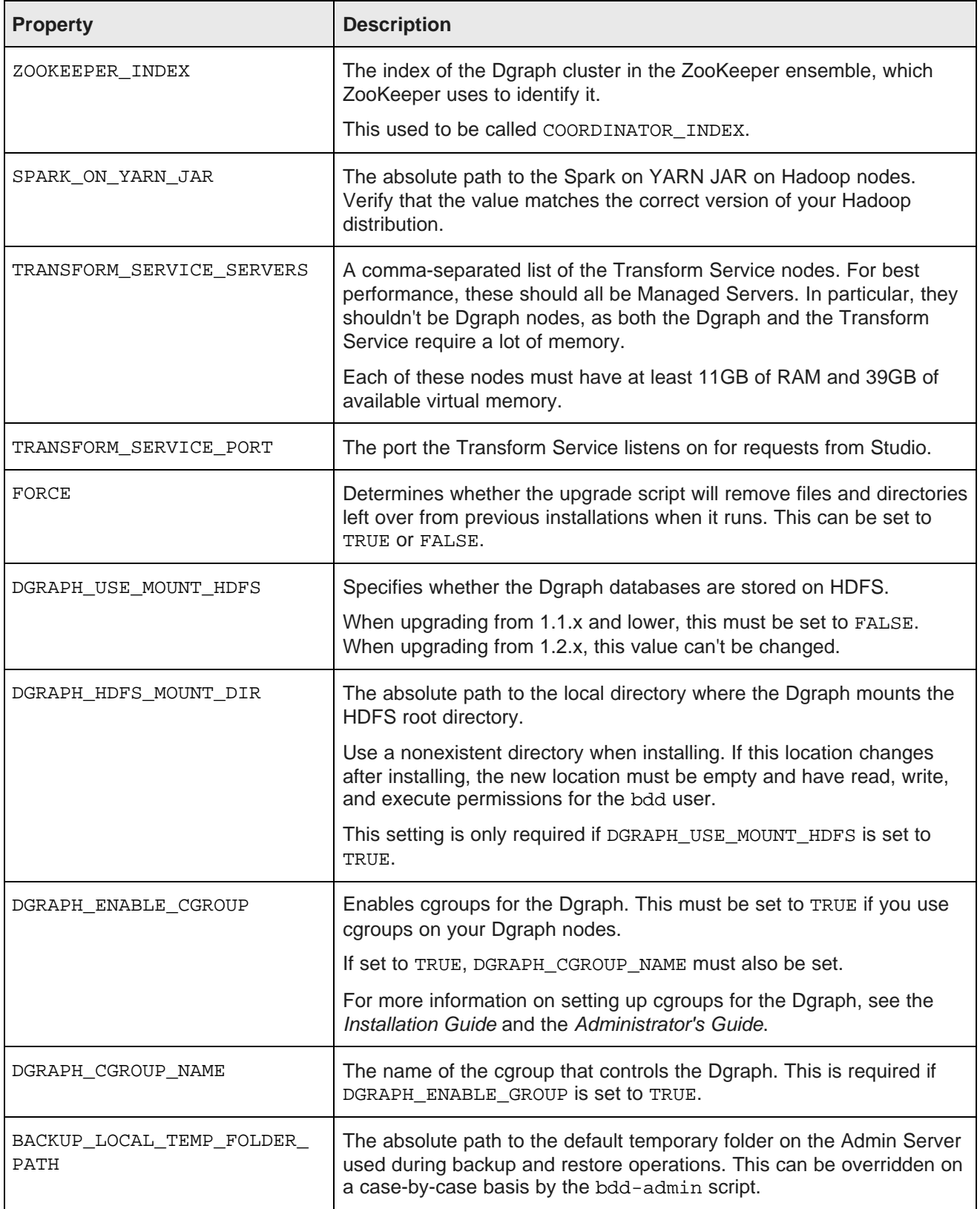

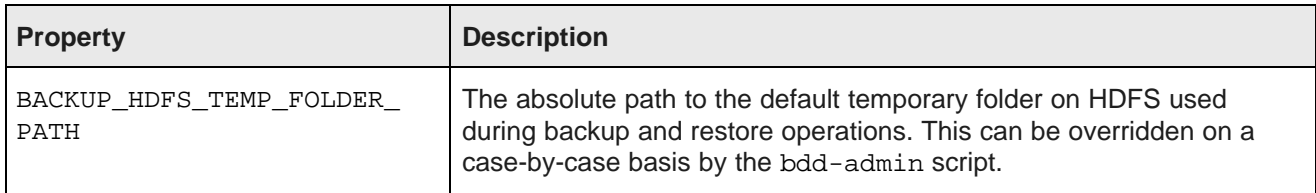

#### **BDD 1.0 upgrades**

If you're upgrading from BDD 1.0, you should also verify the following properties.

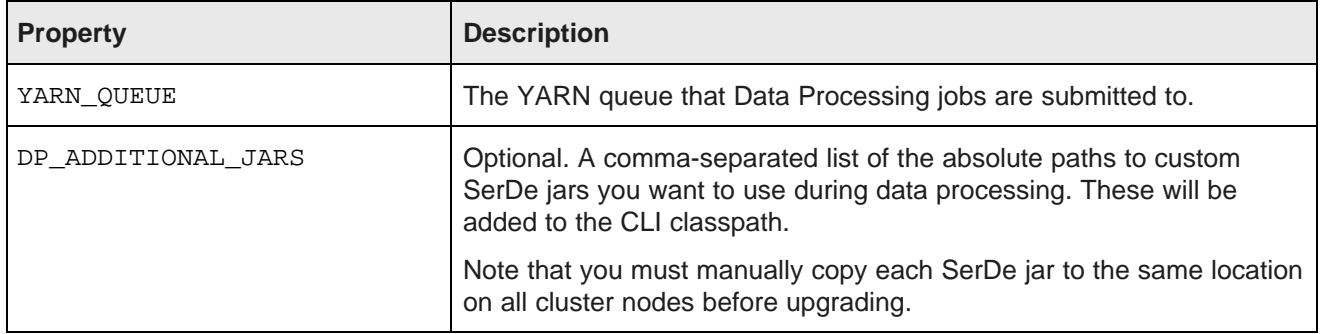

## <span id="page-23-0"></span>**Upgrading the cluster**

Once you've updated bdd.conf, you can upgrade your cluster.

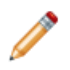

**Note:** If you're upgrading from 1.0, you should upgrade your Hadoop cluster before running the upgrade script.

Before you run the upgrade script, verify that:

- You downloaded the required BDD upgrade packages.
- You moved the Hadoop client libraries to the Admin Server.
- You applied the hotfix (if necessary).
- You backed up your cluster.
- You merged and edited bdd.conf.
- Perl is installed on the Admin Server.
- Your Hadoop cluster is running.

To upgrade your cluster:

- 1. On the Admin Server, open a command prompt and go to the upgrade source directory.
- 2. Run the upgrade script:

./upgrade.sh bdd.conf

- 3. If you're not running the script in silent mode, enter the following when prompted:
	- The username and password for your Hadoop cluster manager (Cloudera Manager or Ambari).
- The username and password for the WebLogic Server admin.
- The username and password for the Studio database.

### <span id="page-24-0"></span>**Troubleshooting a failed upgrade**

If the upgrade fails, you should first determine why it failed. To do this, check the script's log files in <upgrade\_source\_dir>/packages/installer/upgrade.log.xxx.

[Studio](#page-24-1) fails to start

#### <span id="page-24-1"></span>**Studio fails to start**

In some cases, Studio may fail to start after the upgrade.

If this occurs, restart Studio by going to \$BDD\_HOME/BDD-manager/bin on the Admin Server and running:

./bdd-admin.sh restart -c bddServer

### <span id="page-24-2"></span>**Rolling back a failed upgrade**

Once you've determined why the upgrade failed, you can roll it back and restore your old cluster.

The rollback script removes all of the changes made by the upgrade script. It also restores your old cluster from backup, starts it, and performs a healthcheck.

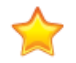

**Important:** The rollback script removes the logs created by the upgrade script, so be sure to check them beforehand to determine why the upgrade failed.

When the script finishes running, your cluster will be back to its pre-upgrade state and running. You can then either rerun the upgrade process or restore your old cluster.

If you decide to rerun the upgrade process, you must rerun the merge script, as the merged version of bdd.conf wasn't included in the backup.

To roll back a failed upgrade:

1. If you upgraded from BDD 1.0, downgrade your Hadoop cluster to the version you were running before.

This is required because BDD 1.0 doesn't support CDH 5.5.2. For instructions, refer to the documentation for your Hadoop distribution.

- 2. On the Admin Server, open a command prompt and go to the upgrade source directory.
- 3. Run the rollback script:

./rollback.sh bdd.conf [--silent]

You can optionally include the --silent flag to avoid the confirmation step.

- 4. Confirm that you want to roll back the upgrade.
- 5. When prompted, enter the absolute path to your old cluster's backup TAR file.

<span id="page-25-0"></span>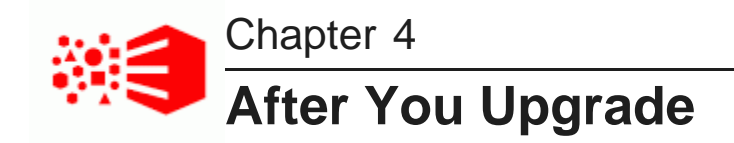

This section describes some of the changes made to your cluster, as well as tasks you should perform immediately after upgrading.

[Verifying](#page-25-1) the upgrade [Changes](#page-25-2) made by the upgrade script [Post-upgrade](#page-26-0) configuration [Clearing](#page-26-1) browser cache Rewriting custom [transformations](#page-26-2) from BDD 1.0

# <span id="page-25-1"></span>**Verifying the upgrade**

After the upgrade script completes successfully, you should verify your upgrade by running the healthcheck script.

To verify the upgrade:

- 1. On the Admin Server, open a new terminal window and go to  $$BDD$  HOME/BDD manager/bin.
- 2. Run the health-check script:

./bdd-admin.sh status --health-check

If your BDD cluster is healthy, the script's output should be similar to the following:

```
[2016/03/24 04:18:55 -0700] [Admin Server] Checking health of BDD cluster...
[2016/03/24 04:20:39 -0700] [web009.us.example.com] Check BDD functionality......Pass!
[2016/03
/24 04:20:39 -0700] [web009.us.example.com] Check Hive Data Detector health......Hive Data
Detector has previously run
[2016/03/24 04:20:39 -0700] [Admin Server] Successfully checked statuses.
```
### <span id="page-25-2"></span>**Changes made by the upgrade script**

The upgrade script made a number of changes to your cluster, but there are a few in particular that you should be aware of.

- Your Dgraph database (index) was upgraded to the new format and /DGRAPH INDEX DIR now includes a separate database directory for each project. For more information, see the Administrator's Guide.
- Your sample files were upgraded to the new format and moved from \$edpDataDir/.collectionData/<collectionName> to \$edpDataDir/.collectionData/<databaseName>.<collectionName>. For more information, see the Data Processing Guide.

• The list of supported Dgraph flags has changed in this release—some flags were renamed and a few were removed. Any that you had added to the DGRAPH\_ADDITIONAL\_ARG property in bdd.conf were updated accordingly. For more information, see the Administrator's Guide.

### <span id="page-26-0"></span>**Post-upgrade configuration**

If you run into any performance issues after you upgrade, you might need to adjust the configuration of your BDD or Hadoop cluster.

Please refer to the Installation Guide for more information on the changes you should make.

#### <span id="page-26-1"></span>**Clearing browser cache**

After an upgrade, all BDD users should clear their browser caches before logging in to Studio. This ensures they'll be able to open their projects successfully.

### <span id="page-26-2"></span>**Rewriting custom transformations from BDD 1.0**

Many of BDD's transformation functions have been refactored since 1.0 was released; however, the upgrade script doesn't update your custom transformation scripts accordingly. Because of this, if you upgraded from BDD 1.0, you need to update your scripts manually before you can use them in your projects.

You can edit your transformation scripts in Studio's **Transform** component. For more information, see the Studio User's Guide.

The following table lists the changes made to the functions.

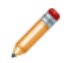

**Note:** You only need to make these changes if you upgraded from BDD 1.0.

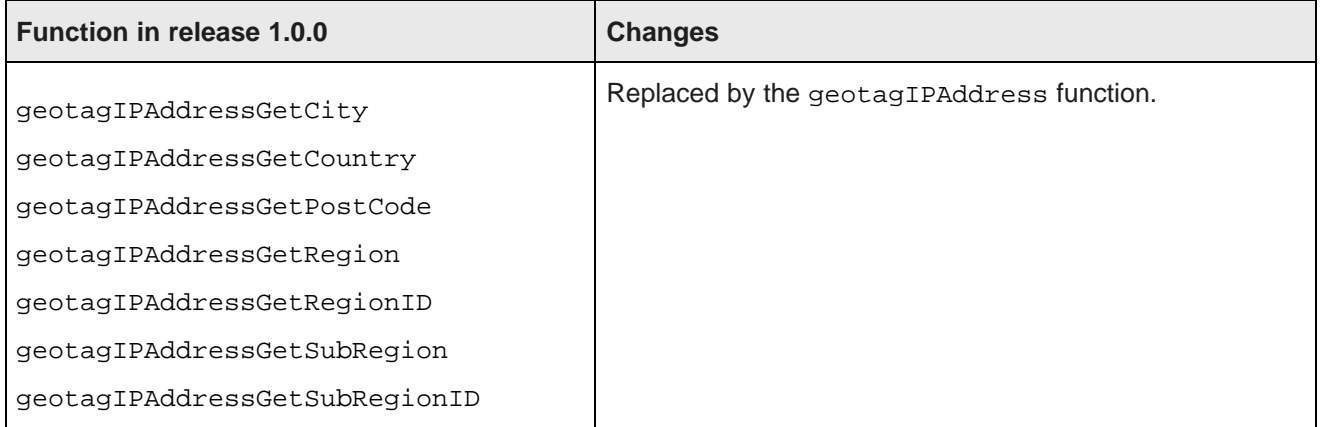

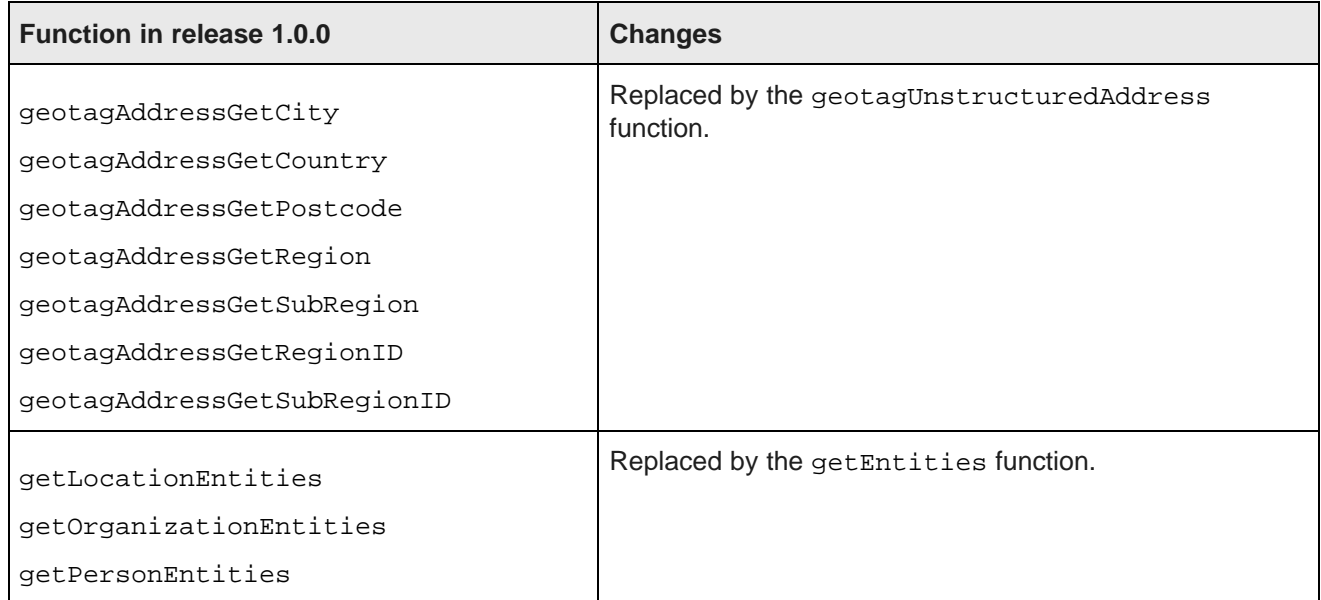